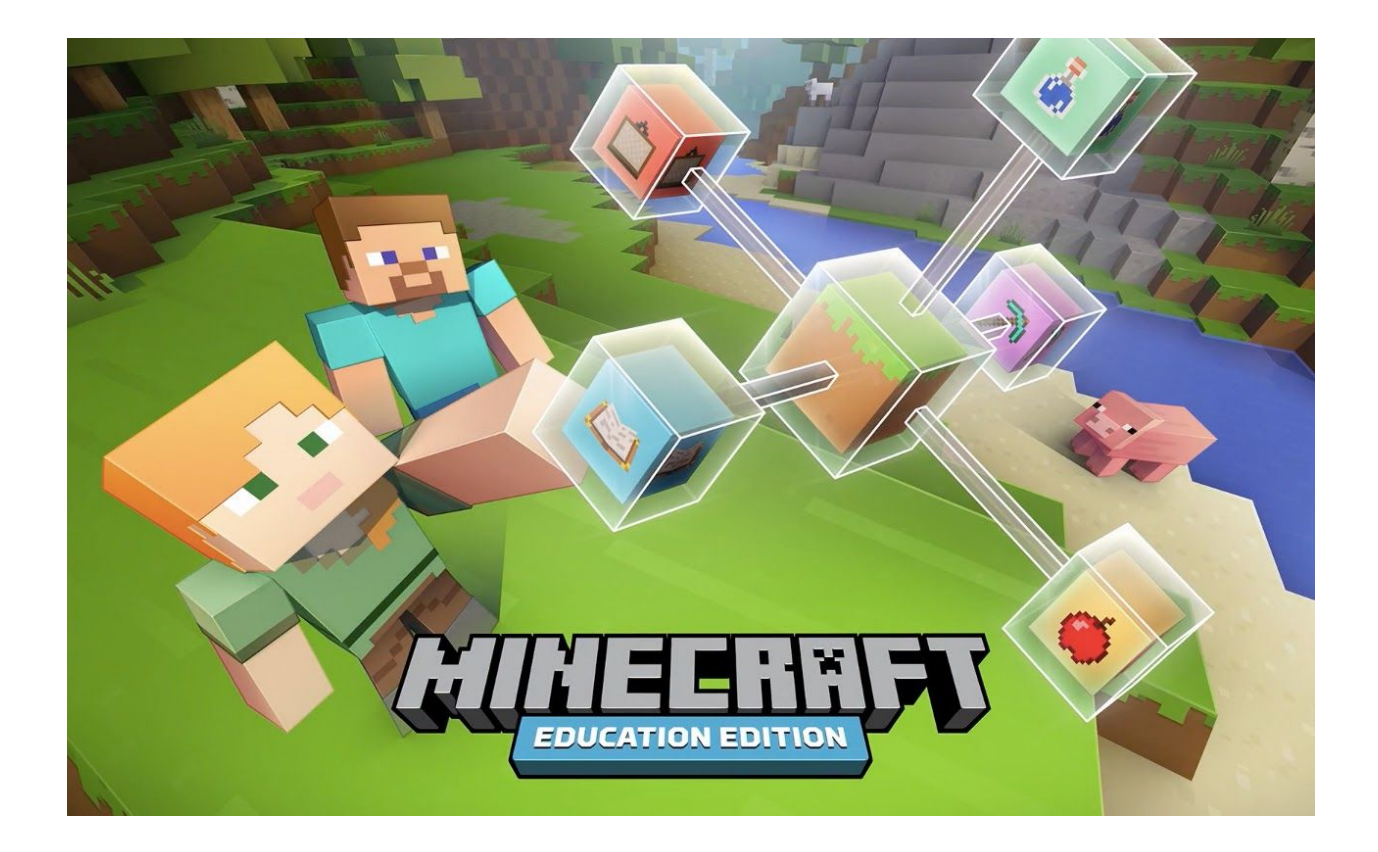

Your *Minecraft Education Edition* access has now been set up - please follow the below instructions on activating each annual Minecraft account that you purchased for \$9.00 through the HEA.

Each child/adult with a Minecraft account will use their special HEA-Microsoft Office 365 Education account to login to Minecraft. These were issued to you previously when you signed up for Microsoft Office 365. They end in ["homeeducationassociation@on.microsoft.com"](mailto:homeeducationassociation@on.microsoft.com)

Login information for each child account is only sent to the parent's HEA.edu.au email address.

Tutorial information is at the bottom of this info sheet.

1. You will need to **download the software** to your device (Mac, PC, or ipad). Go here: <https://education.minecraft.net/get-started/download/>

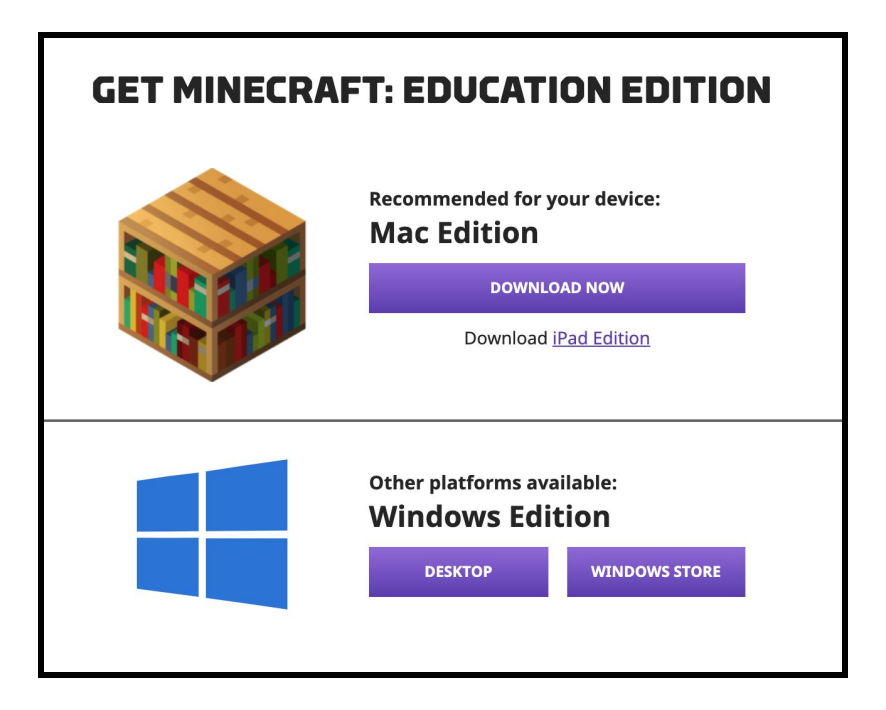

- 2. Launch the App/Software from your device Open
- 3. Login with your Microsoft Office 365 User and Password

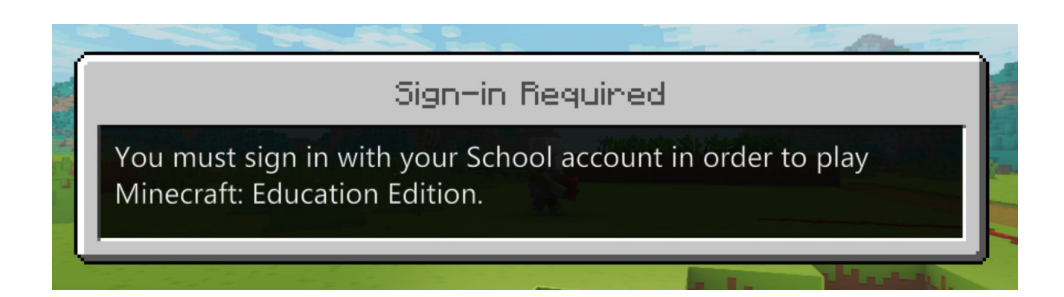

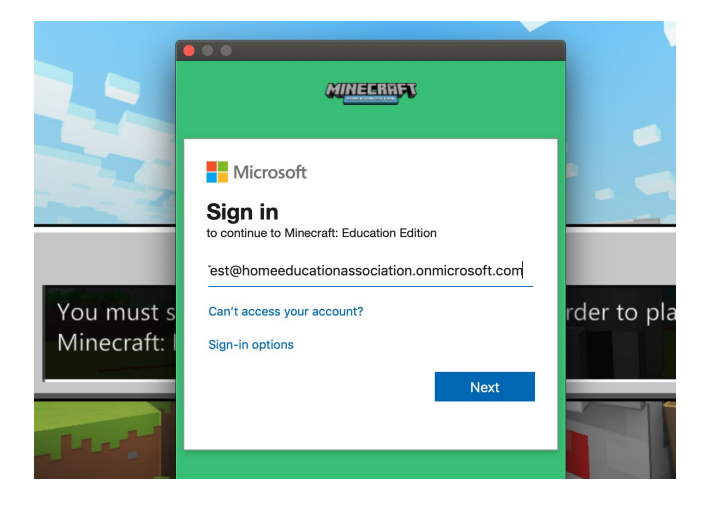

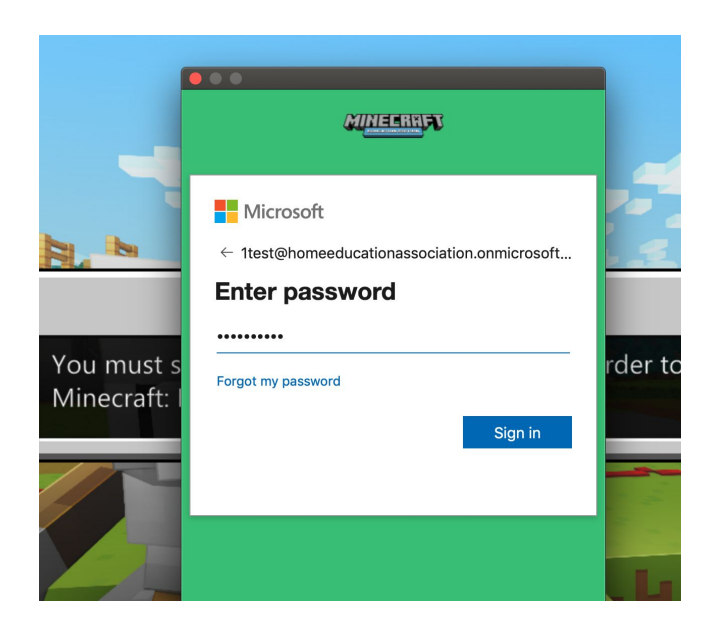

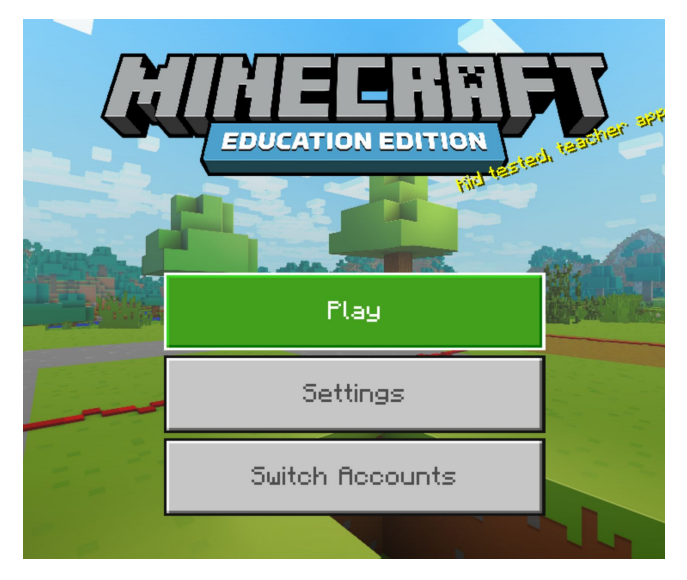

4. Settings will show the basic controls etc.

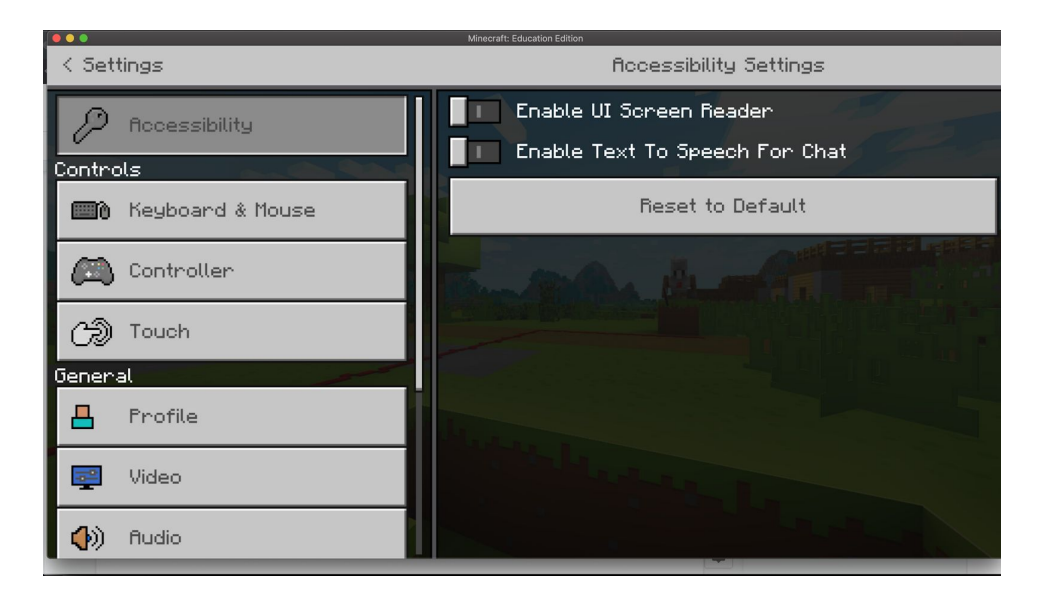

5. Hit escape to go back to main menu options at any time.

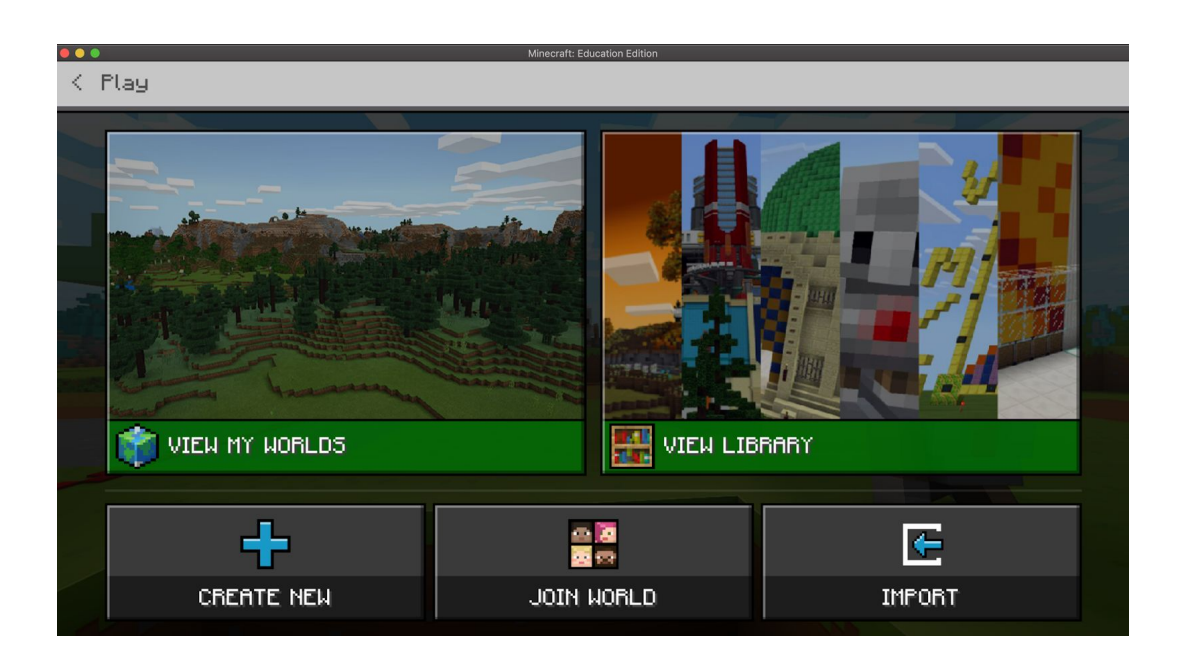

## **6. TUTORIALS and OTHER INSTRUCTIONS:**

- **a.** *MINECRAFT REMOTE LEARNING MANUAL PDF*  **[https://education.minecraft.net/wp-content/uploads/Remote-Learning-with-](https://education.minecraft.net/wp-content/uploads/Remote-Learning-with-Minecraft-Education-Edition_Final.pdf)[Minecraft-Education-Edition\\_Final.pdf](https://education.minecraft.net/wp-content/uploads/Remote-Learning-with-Minecraft-Education-Edition_Final.pdf)**
- **b. Teacher Starter Guide [https://education.minecraft.net/wp-content/uploads/Minecraft-Teacher-Kick](https://education.minecraft.net/wp-content/uploads/Minecraft-Teacher-Kickstarter_FINAL.pdf) [starter\\_FINAL.pdf](https://education.minecraft.net/wp-content/uploads/Minecraft-Teacher-Kickstarter_FINAL.pdf)**
- **c. Multiplayer World [https://minecrafteducation.zendesk.com/hc/en-us/articles/360001429408-Ho](https://minecrafteducation.zendesk.com/hc/en-us/articles/360001429408-How-To-Set-Up-A-Multiplayer-Game-) [w-To-Set-Up-A-Multiplayer-Game-](https://minecrafteducation.zendesk.com/hc/en-us/articles/360001429408-How-To-Set-Up-A-Multiplayer-Game-)**
- **d. Camera and Book & Quill [https://minecrafteducation.zendesk.com/hc/en-us/articles/360001434727-He](https://minecrafteducation.zendesk.com/hc/en-us/articles/360001434727-Helpful-Items-Cameras-Portfolio-Book-Quill-) [lpful-Items-Cameras-Portfolio-Book-Quill-](https://minecrafteducation.zendesk.com/hc/en-us/articles/360001434727-Helpful-Items-Cameras-Portfolio-Book-Quill-)**
- **e. 2020 Minecraft Education Challenge [https://education.minecraft.net/blog/join-the-2020-minecraft-education-chall](https://education.minecraft.net/blog/join-the-2020-minecraft-education-challenge-to-engage-students-in-creative-problem-solving/) [enge-to-engage-students-in-creative-problem-solving/](https://education.minecraft.net/blog/join-the-2020-minecraft-education-challenge-to-engage-students-in-creative-problem-solving/)**
- **f. Educator Teaching Resources <https://education.minecraft.net/class-resources/trainings/>**
- **g. Build Challenges <https://education.minecraft.net/class-resources/challenges/>**
- **h. YouTube Playlist (Tutorials) [https://www.youtube.com/playlist?list=PLg9lToc61ftpZjtoCJoPZ8gLyXVk1w](https://www.youtube.com/playlist?list=PLg9lToc61ftpZjtoCJoPZ8gLyXVk1whOV) [hOV](https://www.youtube.com/playlist?list=PLg9lToc61ftpZjtoCJoPZ8gLyXVk1whOV)**
- **i. Education Collection (Free content) <https://www.minecraft.net/en-us/marketplace/education>**
- **j. Remote Learning <https://www.microsoft.com/en-us/education/remote-learning>**